# Sell.

# **MANUAL RESTITUIÇÃO DE RECEITAS JUDICIAIS, EXTRAJUDICIAIS OU ADMINISTRATIVAS**

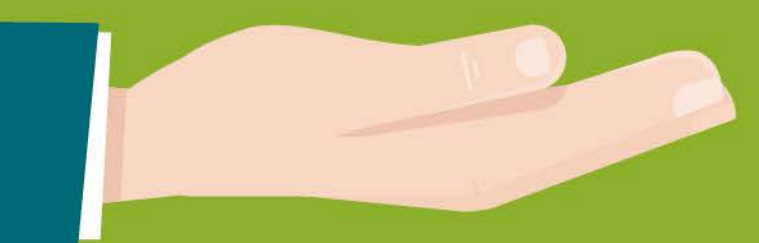

Este manual tem por objetivo demonstrar o funcionamento da ferramenta utilizada para o requerimento das restituições de valores recolhidos indevidamente ao TJMG, além de nortear os usuários quanto ao uso da plataforma. Para efetividade dos resultados, torna-se imperiosa a necessidade de padronização e adoção de boas práticas a serem implementadas.

O processo de restituição de receitas, de que dispõe a PORTARIA CONJUNTA Nº 984/PR/2020, será exclusivamente eletrônico, com acesso pelo Portal do TJMG.

# **Informações Preliminares**

- **a)** Não haverá restituição para: guia de fiança, guia não paga, guia paga, porém prescrita (5 anos a contar da data do pagamento), guia cujo processo está em andamento e guia cujo valor já foi restituído.
- **b)** Utilizar preferencialmente o navegador de internet Google Chrome e não utilizar o Mozilla Firefox;
- **c)** É necessário se cadastrar na rede TJMG. Caso já tenha se cadastrado para o "Fale com o TJMG", utilize o mesmo login e senha;
- **d)** O tempo limite para preencher o formulário é de 20 minutos;

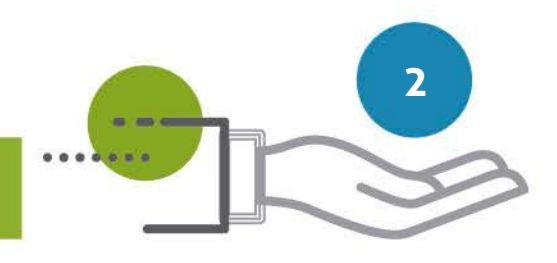

**e)** As extensões permitidas para documentos a serem anexados são PDF, Jpeg e Excel; **f)** O tamanho dos arquivos anexos não poderá ultrapassar 5MB.

# **1- Orientações sobre o requerimento:**

**a)** O processo de **RESTITUIÇÃO** será instruído com o F**ormulário de Restituição de Valores Recolhidos Indevidamente ao TJMG** e com cópia dos seguintes documentos:

- **•** Documento de identidade do requerente e, na hipótese de estar representado, também o do procurador;
- **•** Comprovante de inscrição no Cadastro de Pessoa Física CPF ou no Cadastro Nacional de Pessoa Jurídica - CNPJ, conforme o caso;
- **•** Certidão de Débitos Tributários CDT em nome do requerente, emitida pela Secretaria de Estado de Fazenda de Minas Gerais - SEF/MG;
- **•** Comprovante que identifique o titular da conta corrente bancária do beneficiário da restituição, a exemplo do cartão da conta, extrato bancário ou cópia da folha de cheque, exceto para restituições a outros órgãos com documento de arrecadação próprio.
- **•** Anexar outros documentos abaixo relacionados, sendo os da letra "b" se para casos de

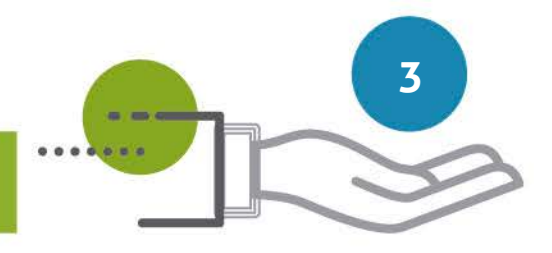

restituição de receita judicial, os da letra "c" se para casos da restituição de receita extrajudicial e os da letra "d" para casos de restituição de receita administrativa.

- **b)** No caso de **RESTITUIÇÃO DE RECEITA JUDICIAL**:
	- **•** GRCTJ, DAE ou boleto de cobrança emitido pelo tabelionato de protesto;
	- **•** Casos Específicos:
		- Pessoa jurídica legitimada: contrato social atualizado;
		- Requerente representado: identidade do procurador e instrumento de procuração;

### **c)** No caso de **RESTITUIÇÃO DE RECEITA EXTRAJUDICIAL**:

- **•** Cópia da Declaração de Apuração de Taxa de Fiscalização Judiciária DAP/TFJ relativa ao mês de referência do recolhimento da TFJ cuja restituição é requerida, inclusive eventuais DAP's retificadoras;
- **•** Casos Específicos:
	- Pessoa jurídica legitimada: contrato social atualizado;
	- Requerente representado: identidade do procurador e instrumento de procuração;
	- §2º do art.17 da Portaria Conjunta da Presidência 984/2020 (I)comprovante de ressarcimento ao usuário do valor cobrado a título de emolumentos e de TFJ, pelo

**4**

ato não praticado; (II) demonstrativo de cada um dos atos, e seus respectivos valores, recolhidos por meio da GRCTJ objeto do pagamento indevido, indicando o número do livro e folha onde foram praticados.

### **d)** No caso de **RESTITUIÇÃO DE RECEITA ADMINISTRATIVA**:

- **•** Cópia do DAE ou do boleto de cobrança emitido pelo tabelionato de protesto;
- **•** Comprovante de pagamento do DAE ou do boleto de cobrança emitido pelo tabelionato de protesto;
- **•** Casos Específicos
	- Pessoa jurídica legitimada: contrato social atualizado;
	- Requerente representado: identidade do procurador e instrumento de procuração;

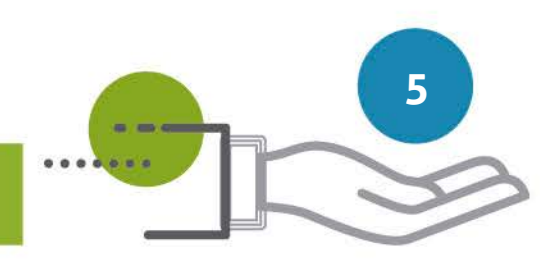

### **2- Acesso ao Formulário**

O **Formulário de Restituição de Valores Recolhidos Indevidamente ao TJMG** está disponível no ícone "Guias de Custas" do Portal TJMG.

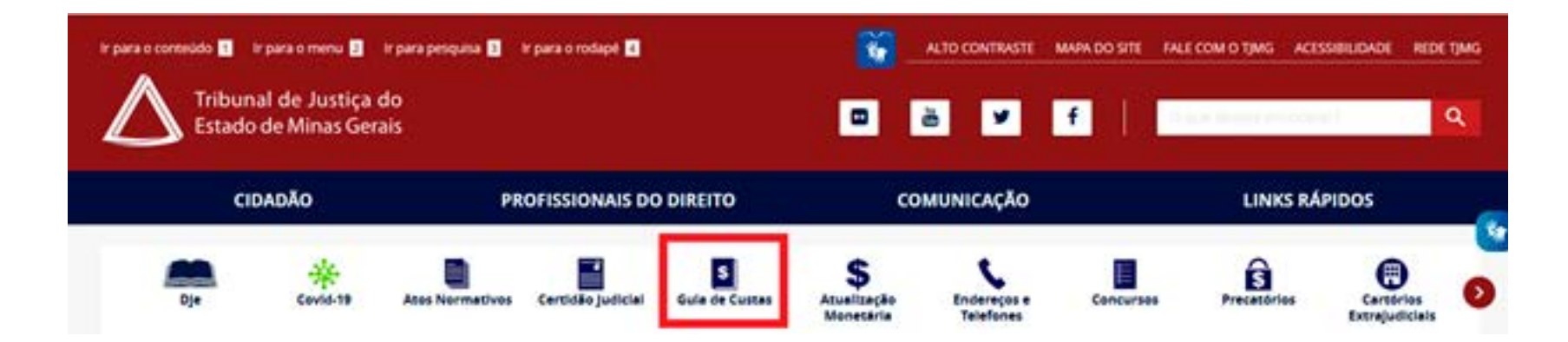

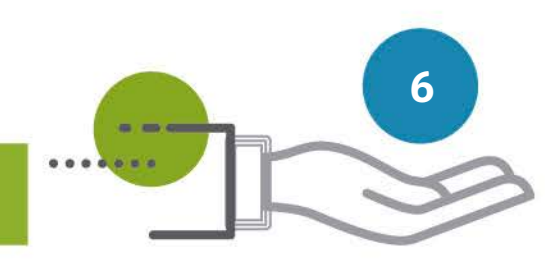

**a)** Para o primeiro acesso, realize seu cadastro. Clicar em "Criar Conta";

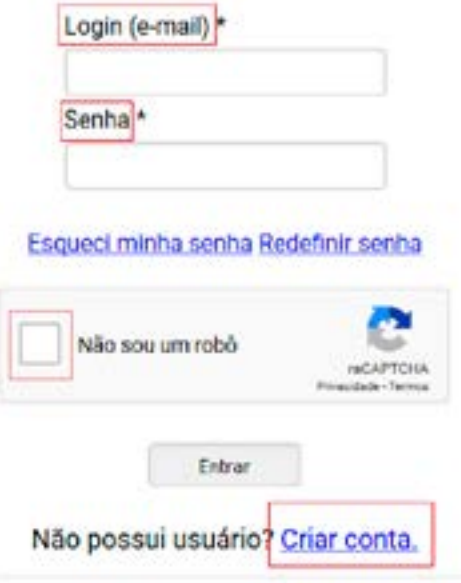

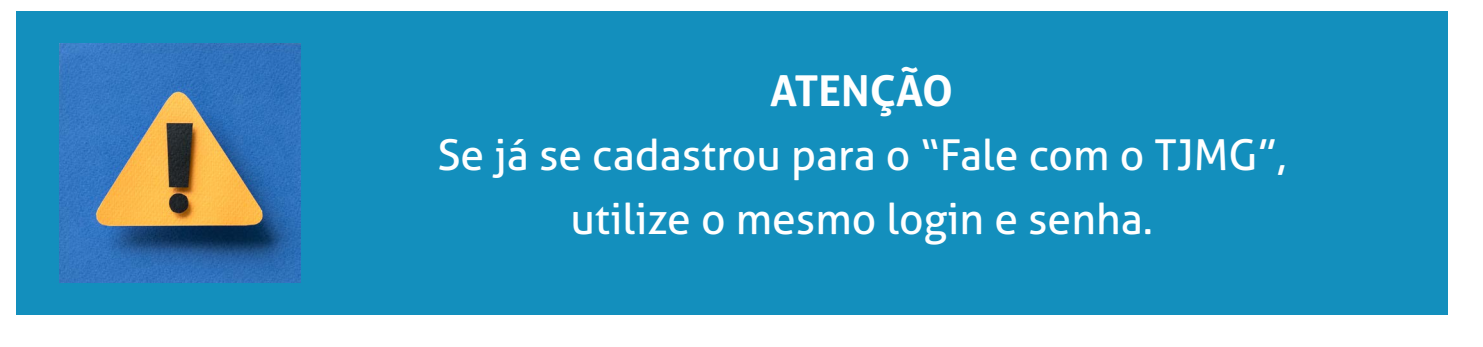

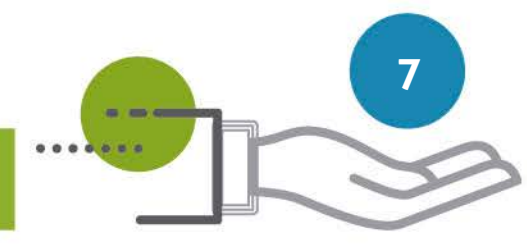

- **b)** Preencher os campos "login" e "senha";
- **c)** Selecionar "esqueci minha senha" se necessário redefinir a senha;
- **d)** Selecionar o campo "Não sou um robô";
- **e)** Clicar em "Entrar".

# **3- PREENCHER O FORMULÁRIO DE RESTITUIÇÃO**

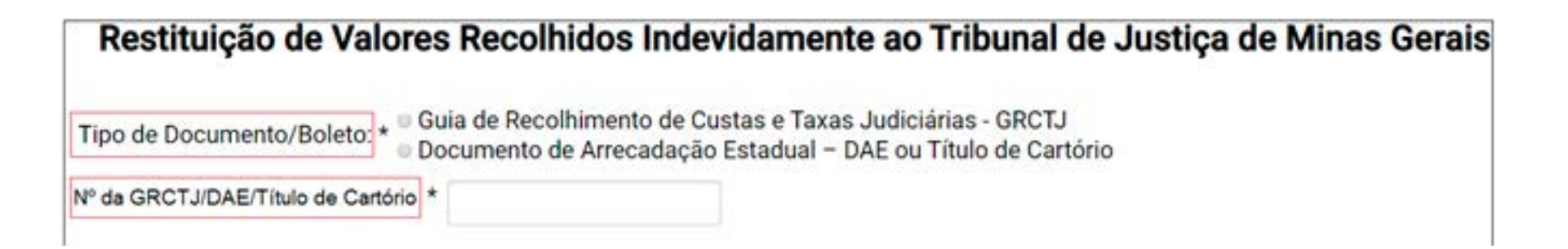

- **a)** Selecionar o tipo de documento/boleto;
- **b)** Informar o Nº. da GRCTJ/DAE/Título de Cartório;

Valor da guia: \*

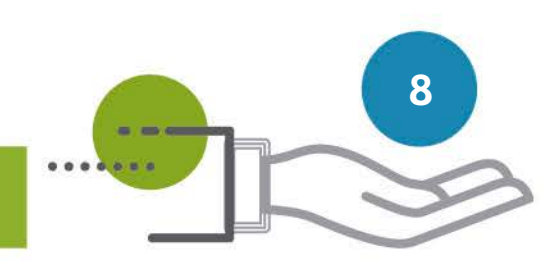

**c)** Informar o valor da guia quando se tratar de Documento de Arrecadação Estadual ou Título de Cartório;

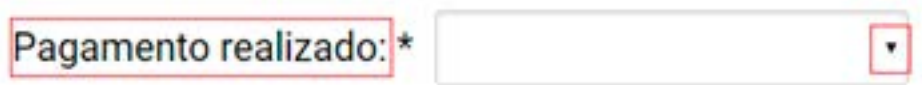

**d)** Informar o valor do "Pagamento realizado" quando se tratar de Guia de Recolhimento de Custas e Taxas Judiciais. Se houver mais de um valor pago, selecionar, na seta à direita, o valor o qual deseja ser restituído;

$$
\fbox{\textsf{Valor a ser restituído:}} \star \fbox{\textsf{I} \textsf{Total}} \quad \text{Parcial}
$$

**e)** Marcar se a restituição será do valor total ou parcial. No caso de restituição parcial, informar o valor desejado;

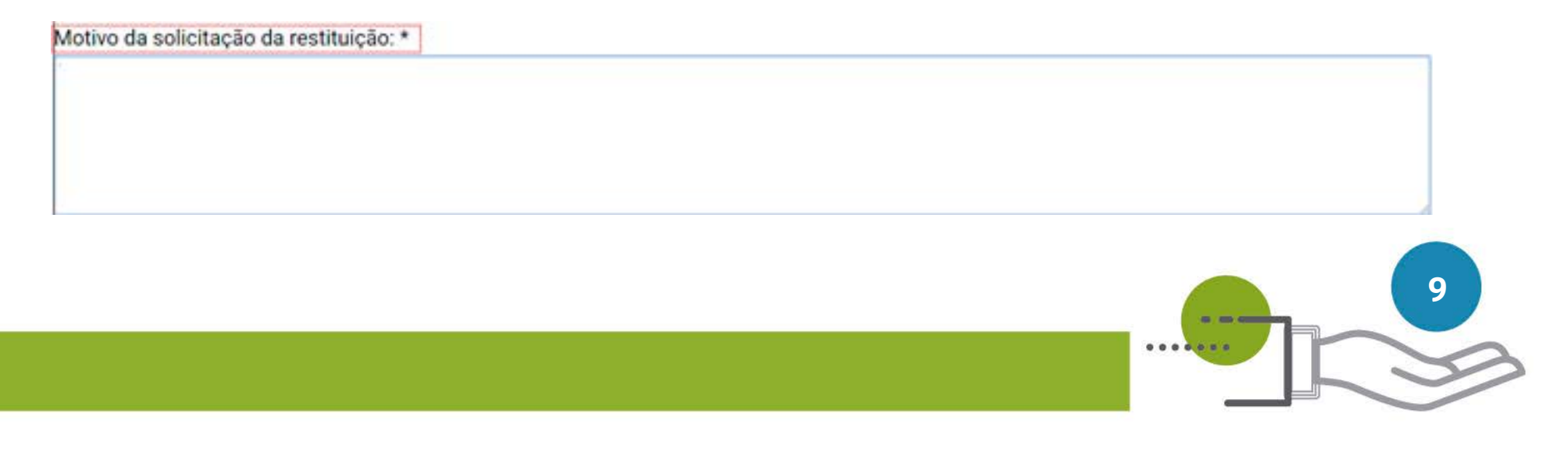

**f)** Informar o motivo da solicitação de restituição;

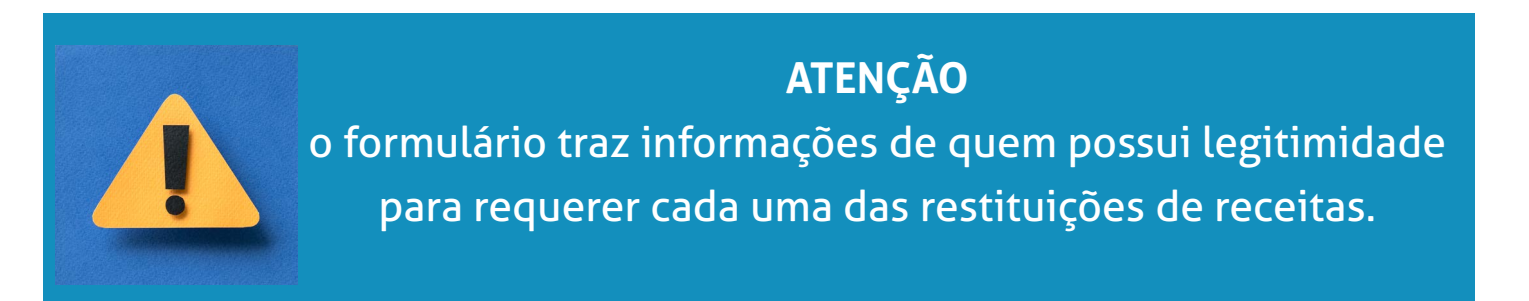

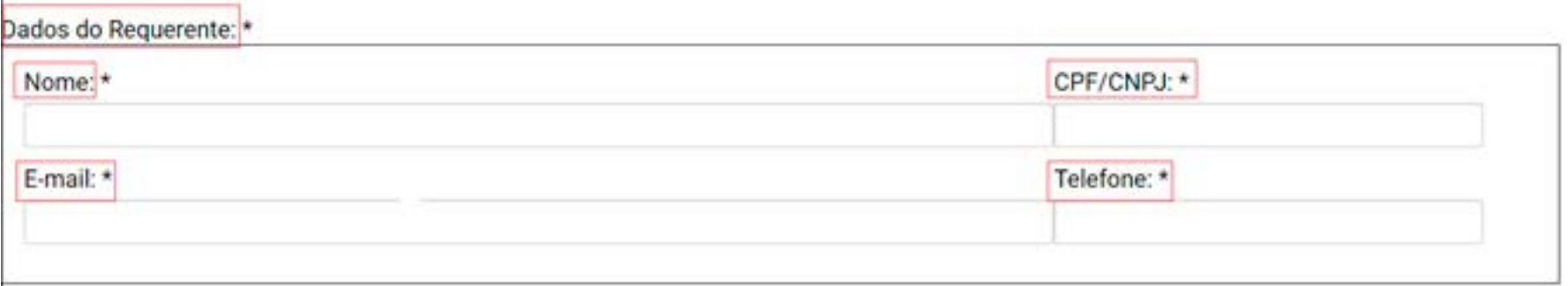

**g)** Preencher os campos necessários para Dados do Requerente, informando:

- **1.** Nome;
- **2.** CPF/CNPJ;
- **3.** E-mail;
- **4.** Telefone.

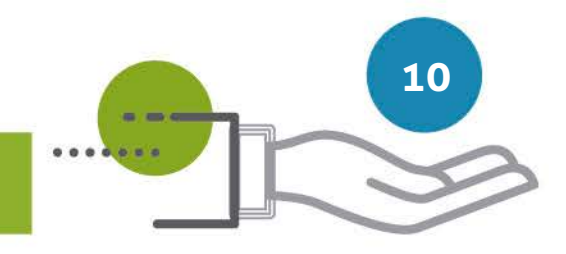

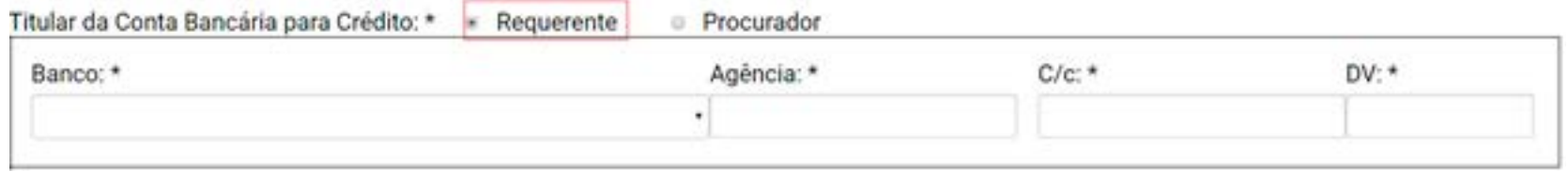

**h)** No campo "Titular da Conta Bancária para Crédito" a opção "Requerente" já estará préselecionada, podendo ser alterada para opção "Procurador";

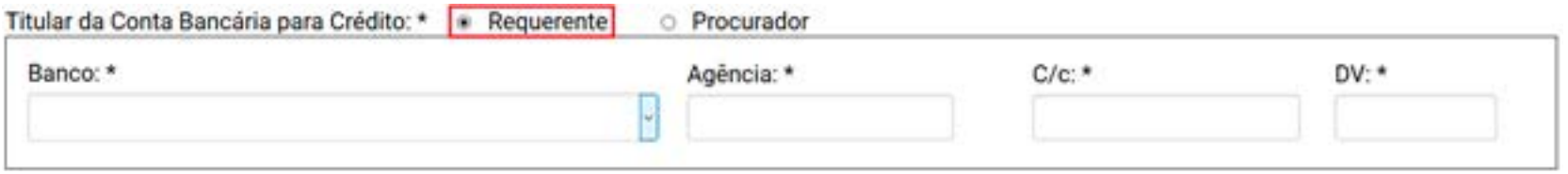

### **1)** Para o requerente, informar o banco, agência e conta para depósito;

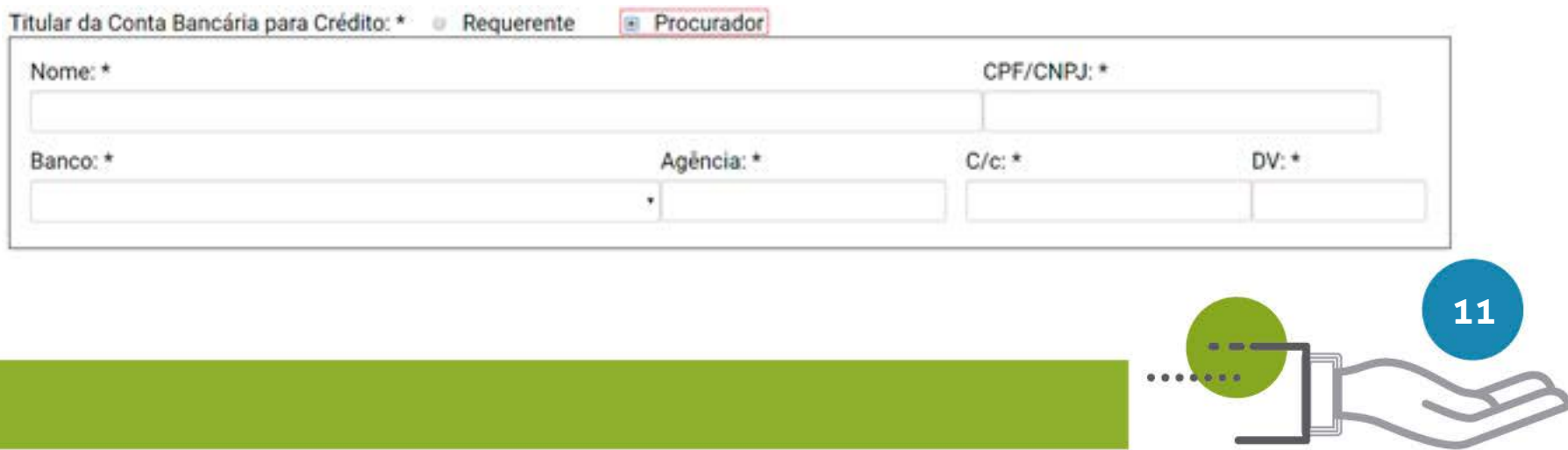

 **2)** Para o procurador, informar o nome completo, CPF/CNPJ, banco, agência e conta para depósito.

### **ATENÇÃO**

- **•** Nas Restituições de Receitas Judiciais e Administrativas, é obrigatório incluir cada um dos documentos listados no formulário.
- A lista de documentos específicos para cada tipo de restituição está descrita no item 1 deste manual.

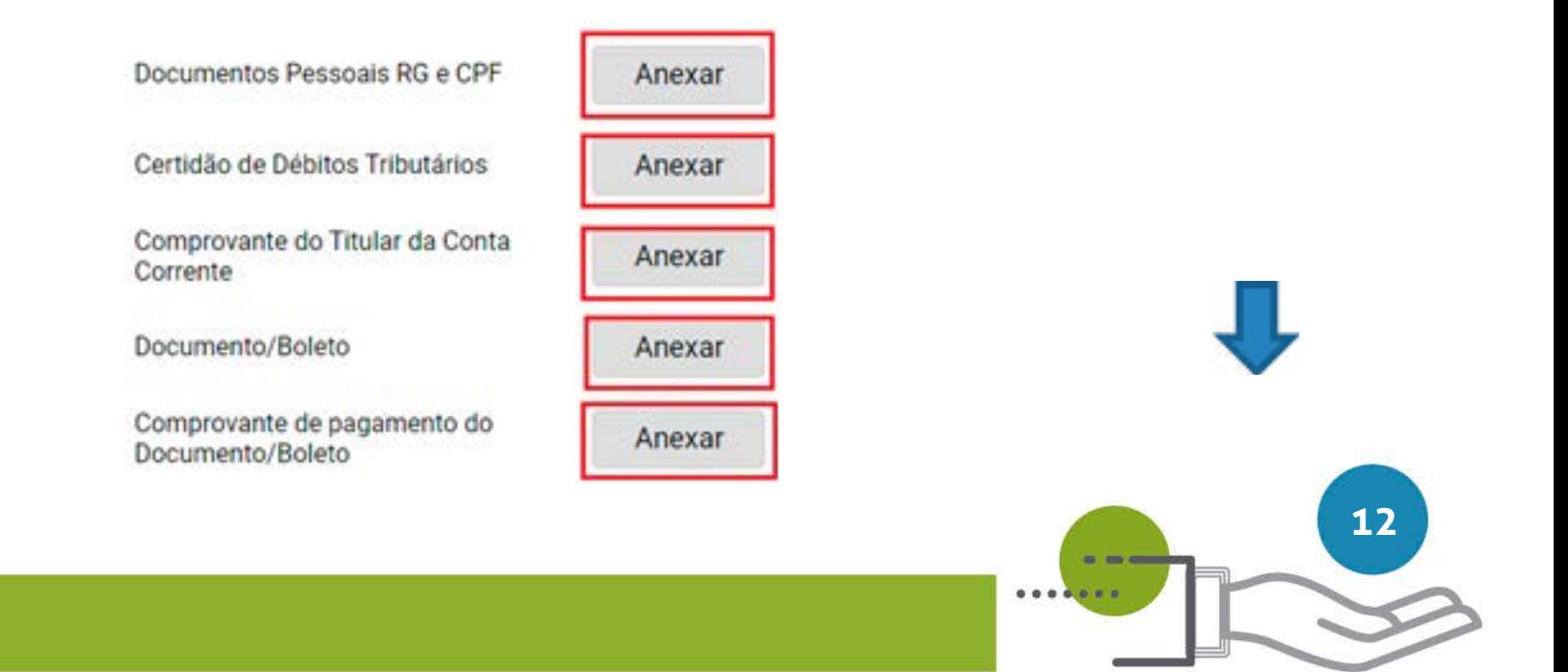

**i)** Para incluir os documentos, clicar no campo "Anexar" do documento correspondente;

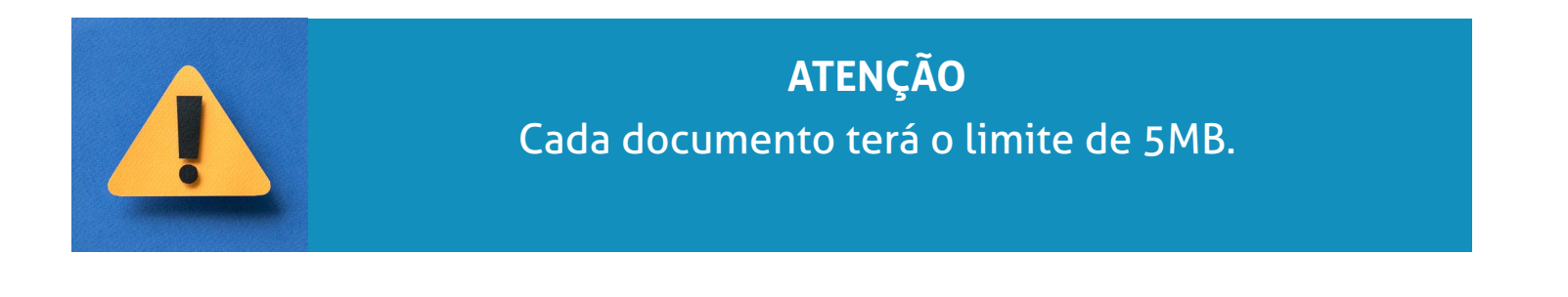

O Declaro, sob as penas da Lei nº 4.729, de 14 de julho de 1965, e da Lei nº 8.137, de 27 de dezembro de 1990, que as informações prestadas : ieste pedido são a expressão da verdade.

Enviar

**j)** Selecionar o campo da declaração de veracidade das informações prestadas; **k)** Clicar em "Enviar".

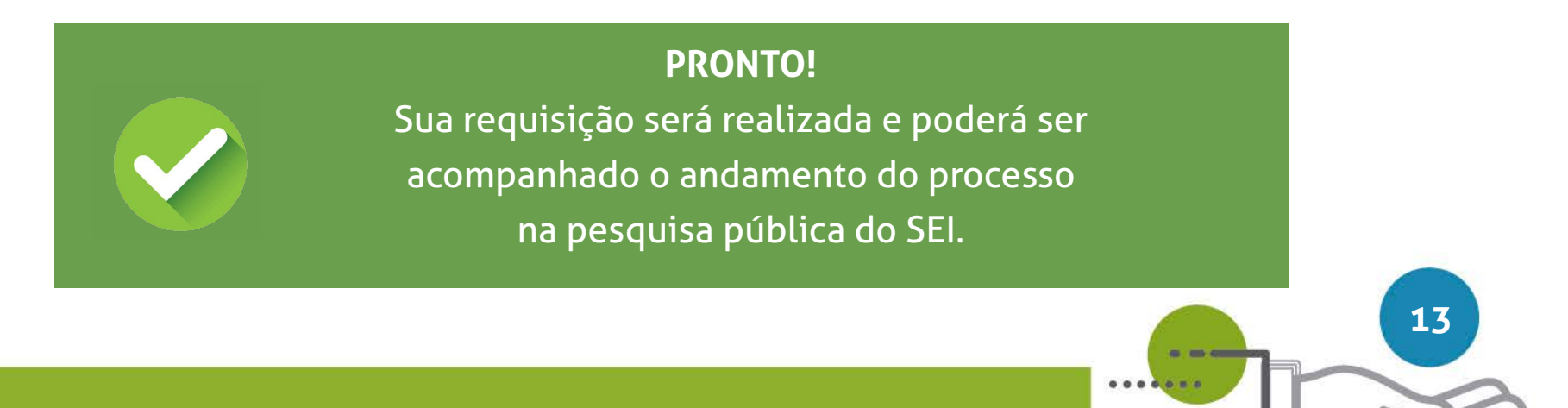

### **DICA:**

Em caráter meramente informativo, um e-mail automático é enviado ao endereço eletrônico cadastrado pelo requerente/usuário, com o número do processo SEI e o link de acesso à pesquisa pública.

# **Atualização do e-mail**

Se houver alteração do e-mail cadastrado, o requerente/usuário deverá informar o novo endereço através do e-mail suportesei@tjmg.jus.br

# **Acompanhamento do Processo Restituição de Receita**

Para acompanhar o processo, o requerente poderá acessar a página de "Pesquisa Pública do SEI" utilizando o número do Processo de Restituição informado por e-mail.

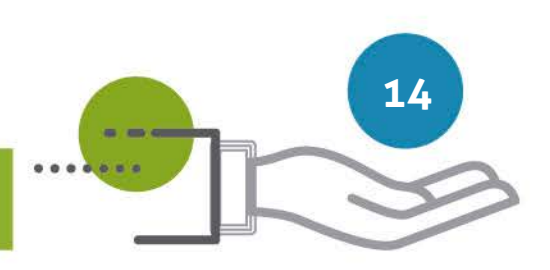

Para maiores informações sobre a Pesquisa Pública, acesse o endereço eletrônico:

https://www.tjmg.jus.br/portal-tjmg/servicos/sistema-eletronico-de-informacoes-sei.htm#!

Em caso de dúvidas, gentileza entrar em contato pelo e-mail: **suportesei@tjmg.jus.br**

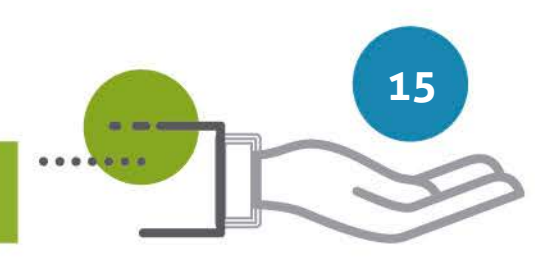